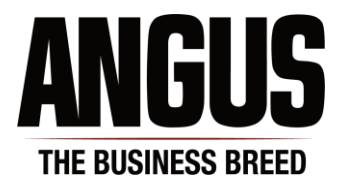

## **How to Access Online Pathfinder Certificates**

- 1. Login to your AAA Login account.
- 2. **For dams:** Reports > Dam Reports > Pathfinder Dam Awards

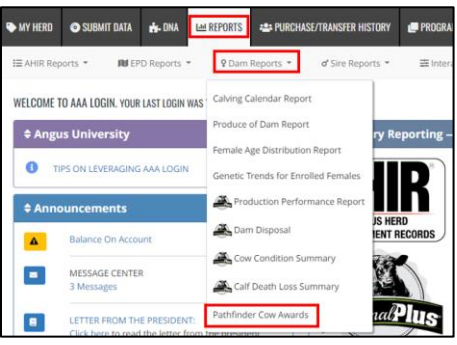

3. **For sires:** Reports > Sire Reports > Pathfinder Sire Awards

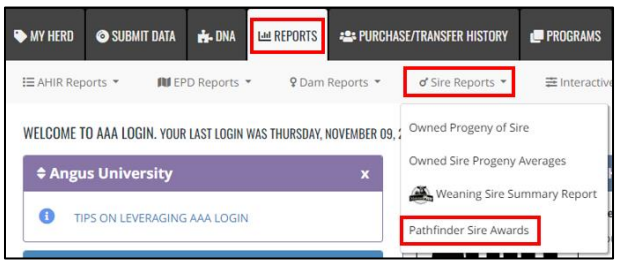

4. Certificates can be searched by individual member codes associated with the account, by tag/tattoo, animals name, or registration number. To view all certificates, click "Search" without entering criteria.

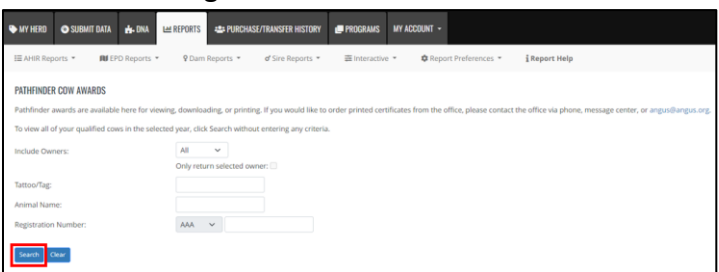

5. Certificates can be viewed, downloaded, or printed on individual animals by using the icon in the "View" column. To view all certificates in the returned search, click "View All" at the top.

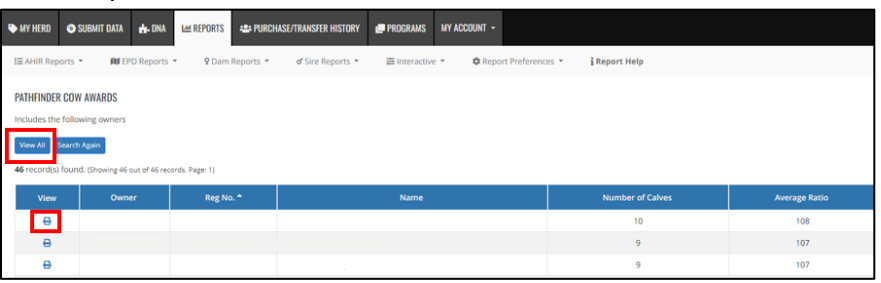